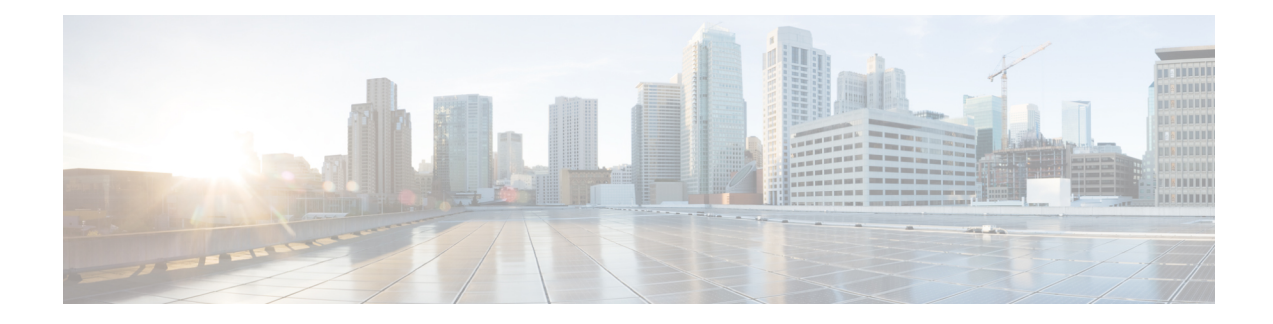

# **Implementing Trustworthy Systems**

This module focuses on the key components that form the trustworthy systems on Cisco IOS XR7-supported platforms, such as Cisco NCS 5700 Series Routers. IOS XR7 is an advanced network OS that can help improve network security. A tamper-resistant, self-check process begins before the CPU is allowed to boot and offers significant protections against compromises to the hardware and firmware. IOS XR7 guards against malicious actors and exploitation bugs through an advanced signing technology and multiple runtime defenses, including Integrated Measurement Architecture (IMA).

Cisco NCS 5700 Series Routers have the latest Trust Anchor module (TAm) chip that serves as the hardware-anchored root of trust compared to the type of chip used in Cisco NCS 5500 Series Routers. Hence, they have advanced trustworthy system features when compared to Cisco NCS 5500 Series Routers.

For commands related to trustworthy systems, see the *System Security Command Reference for Cisco NCS 5500 Series Routers and Cisco NCS 540 and NCS 560 Series Routers*.

- Need for [Trustworthy](#page-0-0) Systems, on page 1
- Enable Trust in [Hardware,](#page-1-0) on page 2
- Enable Trust in [Software,](#page-4-0) on page 5
- [Establish](#page-8-0) and Maintain Trust at Steady State, on page 9
- How [Trustworthiness](#page-22-0) is Implemented, on page 23
- [Understanding](#page-23-0) Key Concepts in Security, on page 24

# <span id="page-0-0"></span>**Need for Trustworthy Systems**

Global service providers, enterprises, and government networks rely on the unimpeded operation of complex computing and communications networks. The integrity of the data and IT infrastructure is foundational to maintaining the security of these networks and user trust. With the evolution to anywhere, anytime access to personal data, users expect the same level of access and security on every network. The threat landscape is also changing, with adversaries becoming more aggressive. Protecting networks from attacks by malevolent actors and from counterfeit and tampered products becomes even more crucial.

Routers are the critical components of the network infrastructure and must be able to protect the network and report on system integrity. A "trustworthy solution" is one that does what it is *expected* to do in a *verifiable* way. Building trustworthy solutions requires that security is a primary design consideration. Routers that constitute trustworthy systems are a function of security, and trust is about preventing as well as knowing whether systems have been tampered with.

In trustworthy systems, trust starts at the lowest levels of hardware and is carried through the boot process, into the operating system (OS) kernel, and finally into runtime in the OS.

The main components of implementing a trustworthy system are:

- Enabling trust in hardware with Hardware root-of-trust and secure JTAG
- Enabling trust in software with secure boot and secure iPXE
- Enabling and maintaining trust at steady state with Security-Enhanced Linux (SELinux), Secure install, and SSD Encryption

**Figure 1: Ecosystem of Trustworthy Systems**

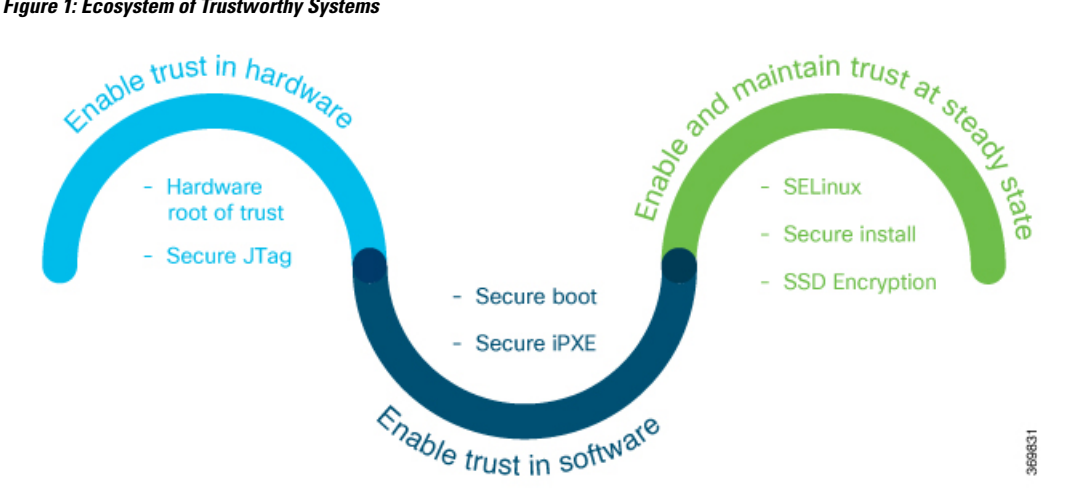

Trustworthy systems must have methods to securely measure hardware, firmware, and software components and to securely attest to these secure measurements.

For information on key concepts used in this chapter, see the [Understanding](#page-23-0) Key Concepts in Security.

# <span id="page-1-0"></span>**Enable Trust in Hardware**

The first component in implementing a trustworthy system is to enable trust in hardware.

Because software alone can't prove a system's integrity, truly establishing trust must also be done in the hardware using a hardware-anchored root of trust. Without a hardware root of trust, no amount of software signatures or secure software development can protect the underlying system from becoming compromised. To be effective, this root of trust must be based on an immutable hardware component that establishes a chain of trust at boot-time. Each piece of code in the boot process measures and checks the signature of the next stage of the boot process before the software boots.

A hardware-anchored root of trust is achieved through:

- Anti-counterfeit chip: All modules that include a CPU, as well as the chassis, are fitted with an anti-counterfeit chip, which supports co-signed secure boot, secure storage, and boot-integrity-visibility. The chip ensures that the device's software and hardware are authentic and haven't been tampered with or modified in any way. It also helps to prevent unauthorized access to the device's sensitive data by enforcing strong authentication and access control policies.
- Secure Unique Device Identifier (SUDI): The X.509 SUDI certificate installed at manufacturing provides a unique device identifier. SUDI helps to enable anti-counterfeit checks along with authentication and remote provisioning. TheSUDI is generated using a combination of the device's unique hardware identifier (such as its serial number or MAC address) and a private key that is securely stored within the device.

This ensures that each SUDI is unique and cannot be easily duplicated or forged. When a device attempts to connect to a network, the network uses the SUDI to authenticate the device, and ensure that it's authorized to connect. This helps to prevent unauthorized access to the network and ensures that only trusted devices are allowed to connect.

• Secure JTAG: The secure JTAG interface is used for debugging and downloading firmware. This interface with asymmetric-key based authentication and verification protocols prevents attackers from modifying firmware or stealing confidential information. Secure JTAG typically involves a combination of hardware and software-based security measures. For example, it may include the use of encryption and authentication protocols to secure communications between the JTAG interface and the debugging tool. It may also involve the use of access control policies and permissions to restrict access to the JTAG interface to authorized users only.

$$
\theta
$$

**Note** Hardware-anchored root of trust is enabled by default on .

#### **Verification**

You can verify if trust is enabled in the hardware by executing the following command:

```
Router#show platform security integrity hardware
Wed Apr 17 11:19:03.202 UTC
+--------------------------------------+
  Node location: node0_RP0_CPU0
+--------------------------------------+
TPM Name: node0_RP0_CPU0_aikido
Uptime: 52050
Known-good-digests:
Index value
  0 hh4jzFBlxSGHZ4hKqnC2FEjqHg4tpx/chZ7YcTwLCco=
observed-digests:
Index value
 0 hh4jzFBlxSGHZ4hKqnC2FEjqHq4tpx/chZ7YcTwLCco=
PCRs:
Index value
  15 Dl1BGskyzeJ1LNYKuZK8Qqllwkth0ru+0xWydL9YMdc=
```
## **Hardware Integrity Check Using Chip Guard Functionality**

The chip guard feature helps detect if attackers have replaced a Cisco router's Application Specific Integrated Circuit (ASIC) chip or CPU chip with a counterfeit one when the device is in the manufacturing supply chain. The ASIC performs critical functions, such as scanning an egress queue for error causes and a CPU runs the operating system. If these chips are counterfeited, the performance, reliability, and security of the router is compromised. During the hardware integrity check, at the time of device boot, if the chip guard feature identifies a counterfeit ASIC or CPU, it halts the secure boot process and displays a warning to inform that the supply chain integrity has been compromised.

Cisco NCS 5500 Series Routers do not support chip guard.

### **Why do We Need Chip Guard**

The increased hardware supply chain attacks compromise physical components, where attackers replace the ASIC or CPU on a router with malware-infested chips. Once the ASIC or CPU is replaced, the integrity of the hardware is compromised. Counterfeit chips in a router may have hidden functionalities to create a larger security vulnerability. Cisco's chip guard feature detects counterfeit chips before the router is deployed in the network.

### **Stages of Chip Guard Implementation**

The table shows the various stages through which chip guard is implemented on the router.

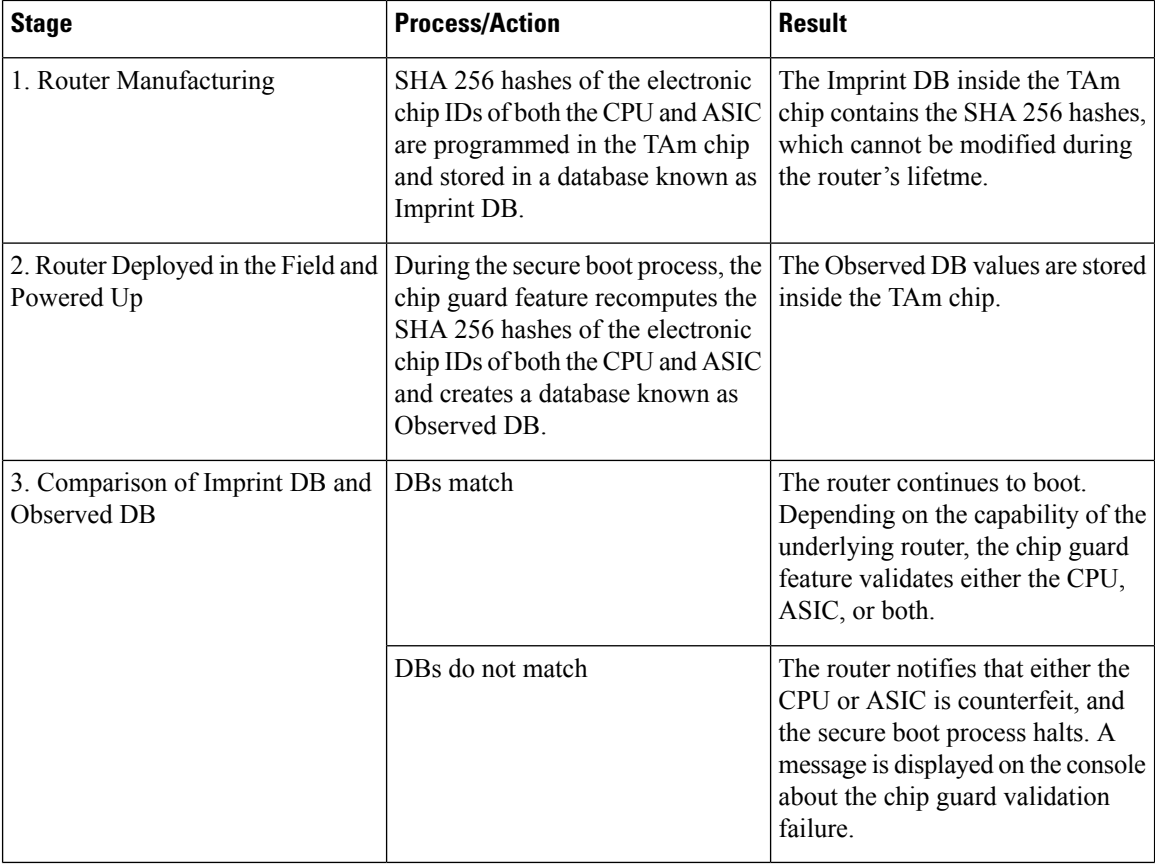

### **Action to be Taken on Hardware Validation Failure**

If you receive a chip guard warning about integrity check failure, you must create a service request on the Products Returns & [Replacement](https://www.cisco.com/c/en/us/buy/product-returns-replacements-rma.html) (RMA) website.

# **Attestation**

Attestation enables external verifiers to check the integrity of the software running on the host. Implementing this feature on Cisco hardware helps you validate the trustworthiness of the hardware and software of network devices.

Once a router is up and running, you can send a request to an external verifier. The external verifier requests an attestation quote from the router. The TAm chip can output the PCR quote and audit log, and it signs the quote using an attestation private key for that specific router and responds to the verifier. The verifier uses Cisco-provided KGV hashes and the Attestation Public Certificate to verify the attested PCR quotes and audit logs. This verification is protected against repeat attacks using a nonce. Besides this, the verification ensures that the attestation is specific to a particular router by using attestation key pairs. These attestation key pairs

Ш

are unique to each router. This ensures that attackers do not tamper with the router hardware, boot keys, boot configuration, and running software.

Proof of hardware integrity is recorded in the TAm as part of Chip Guard. This proof is made available through the following command:

```
\mathscr{D}
```

```
Note
```
The same data is also available through NETCONF for a remote attestation server: Cisco-IOS-XR-remote-attestation-act.yang.

```
RP/0/RP0/CPU0:NCS-540-C-LNT#show platform security attest pcr 0 trustpoint ciscoaik nonce
4567 location 0/RP0/CPU0
Thu Apr 11 05:44:10.808 UTC
Nonce: 4567
+--------------------------------------+
   Node location: node0_RP0_CPU0
+--------------------------------------+
Uptime: 1198700
pcr-quote:
/1RDA4XACkyXSBFKZvBurifDQMElGGQ1hedFZWQQCQARVcHHASfDQH497/////AQHAQHHHHHHHHHHHHHHHHHHUqFUSUkO/V461IQutSVgCUvjG8q4=
pcr-quote-signature:
mC8oPWYzgSTge31DLXCs/Ez7BRKsZyDVb4auuhJagWHa3aHSa9eMf34Y/FMuTitjeAhcs---<truncated>---dJYpsPKMGkcro1IquTnaD1gKIH+Gh4QBewdNky3Igiw==
pcr-index pcr-value
  0 sL3H+Em2xzxXrNUoDF+kC47IXxN4V/d/7hYUXApXNoY=
```
See the System Security [Command](https://www.cisco.com/c/en/us/td/docs/iosxr/ncs5500/security/b-system-security-cr-ncs5500/trustworthy-systems-commands.html) Reference guide for more commands.

Cisco NCS 5500 Series Routers do not support attestation.

# <span id="page-4-0"></span>**Enable Trust in Software**

The second component in implementing a trustworthy system is to enable trust in software.

In Cisco IOS XR7, trust in the software is enabled through:

- Secure Boot
- Secure iPXE

# **Secure Boot**

### **Table 1: Feature History Table**

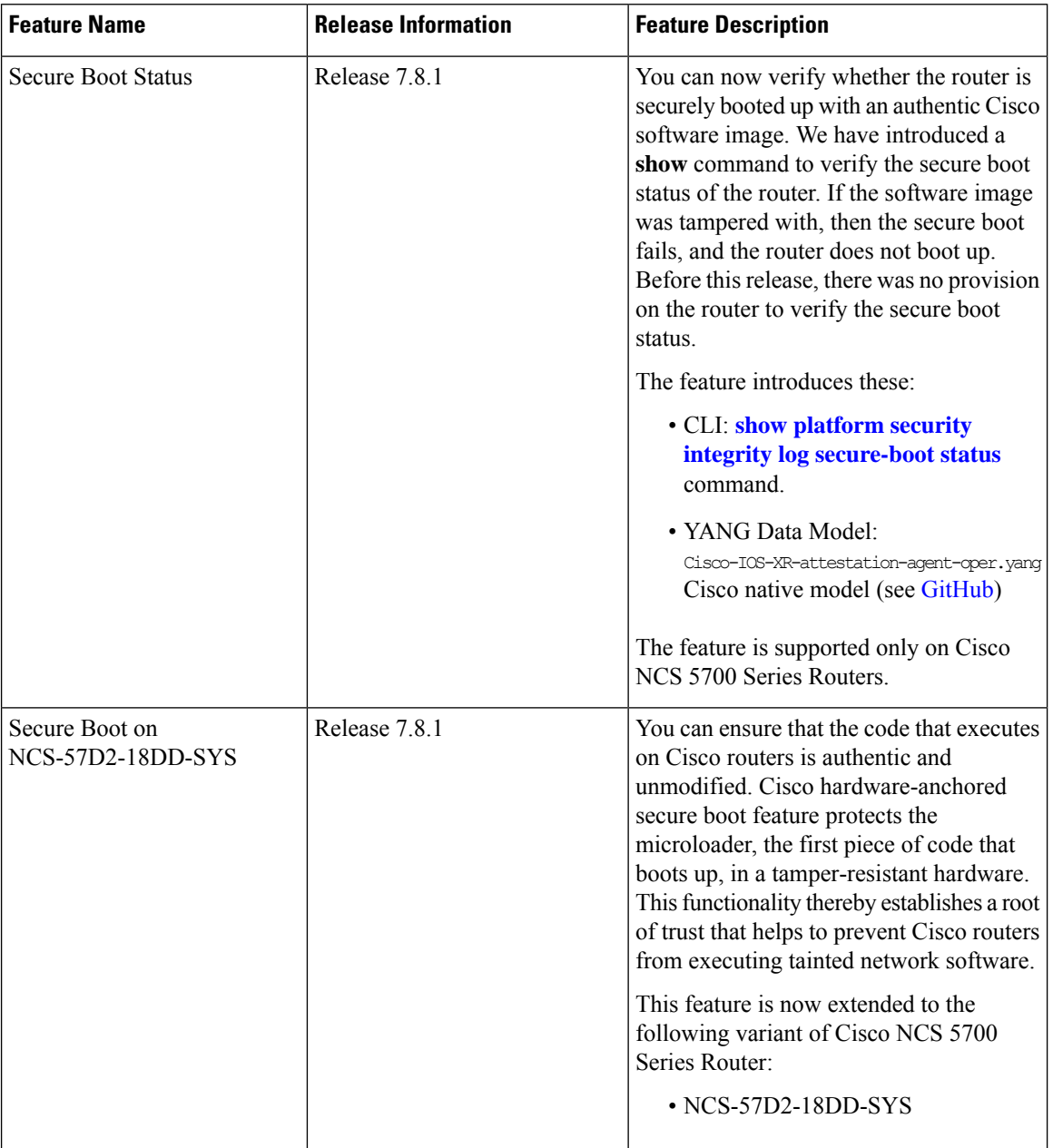

Cisco Secure Boot helps to ensure that the code that executes as part of the software image boot up on Cisco routers is authentic and unmodified. Cisco IOS XR7 platforms support the hardware-anchored secure boot which is based on the standard Unified Extensible Firmware Interface (UEFI). This UEFI-based secure boot protects the microloader (the first piece of code that boots) in tamper-resistant hardware, establishing a root of trust that helps prevent Cisco network devices from executing tainted network software.

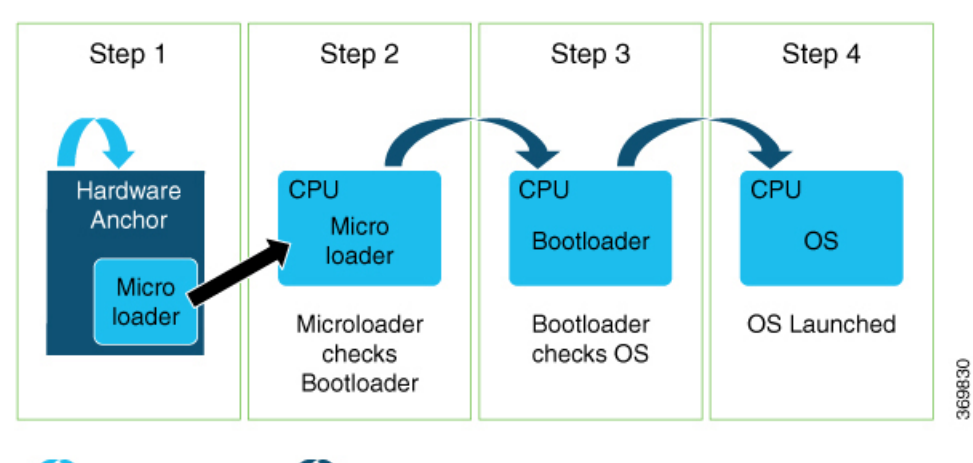

#### **Figure 2: Secure Boot**

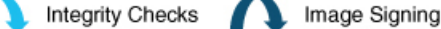

The intent of Secure Boot is to have a trust anchor module (TAm) in hardware that verifies the bootloader code. A fundamental feature of secure boot is the barrier it provides that makes it that it is extremely difficult or nearly impossible to bypass these hardware protections.

Secure boot ensures that the bootloader code is a genuine, unmodified Cisco piece of code and that code is capable of verifying the next piece of code that is loaded onto the system. It is enabled by default.

When secure boot authenticates the software as genuine Cisco in a Cisco device with the TAm, the operating system then queries the TAm to verify whether the hardware is authentic. It verifies by cryptographically checking the TAm for a secure unique device identifier (SUDI) that comes only from Cisco.

The SUDI is permanently programmed into the TAm and logged by Cisco during Cisco's closed, secured, and audited manufacturing processes.

### **Booting the System with Trusted Software**

In Cisco IOS XR7, the router supports the UEFI-based secure boot with Cisco-signed boot artifact verification. The following takes place:

Step 1: At bootup, the system verifies every artifact using the keys in the TAm.

Step 2: The following packages are verified and executed:

- Bootloader (Grand Unified Bootloader (GRUB), GRUB configuration, Preboot eXecution Environment (PXE), netboot)
- Initial RAM disk (Initrd)
- Kernel (operating system)

Step 3: Kernel is launched.

Step 4: Init process is launched.

Step 5: All Cisco IOS XR RPMs are installed with signature verification.

Step 6: All required services are launched.

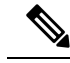

Cisco NCS 5500 Series Routers do not support these: **Note**

- UEFI-based secure boot
- signing and verification of GRUB configuration
- X.509 Certificates-based RPM signature verification

# **Secure iPXE – Secure Boot Over the Network**

The iPXE server is an HTTP server discovered using DHCP that acts as an image repository server. Before downloading the image from the server, the Cisco router must authenticate the iPXE server.

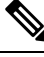

**Note** A secure iPXE server must support HTTPS with self-signed certificates.

The Cisco router uses certificate-based authentication to authenticate the iPXE server. The router:

- Downloads the iPXE self-signed certificates
- Uses the Simple Certificate Enrollment Protocol (SCEP)
- Acquires the root certificate chain and checks if it's self-signed

The root certificate chain is used to authenticate the iPXE server. After successful authentication, a secure HTTPS channel is established between the Cisco router and the iPXE server. Bootstrapper protocol (Bootp), ISO, binaries, and scripts can now be downloaded on this secure channel.

## **Verify Secure Boot Status**

### **Verify Secure Boot Status**

Use the **show platform security integrity log secure-boot status** command to verify the secure boot status of the router. If the router boots up securely, then the **show** command output displays the status as *Enabled*. If the router does not support this secure boot verification functionality, then the status is displayed as *Not Supported*.

```
Router#show platform security integrity log secure-boot status
Wed Aug 10 15:39:17.871 UTC
+--------------------------------------+
   Node location: node0_RP0_CPU0
+--------------------------------------+
Secure Boot Status: Enabled
Router#
```
If the software image was tampered, then the secure boot fails and the router does not come up. The system displays corresponding error logs at various stages of boot up process. For example,

Bad signature file...

```
/initrd.img verification using Pkcs7 signature failed.
error: Security Violation: /initrd.img failed to load.
System halting...
```
# <span id="page-8-0"></span>**Establish and Maintain Trust at Steady State**

The third component in implementing a trustworthy system is to maintain trust in the steady or runtime state.

Attackers are seeking long-term compromise of systems and using effective techniques to compromise and persist within critical infrastructure devices. Hence, it is critical to establish and maintain trust within the network infrastructure devices at all points during the system runtime.

In Cisco IOS XR7, trust is established and maintained in a steady state through:

- SELinux
	- SELinux Policy
	- SeLinux Mode
- Secure Install
	- RPM Signing and Validation
	- Third-Party RPMs
- SSD Encryption

## **Secure Install**

The Cisco IOS XR software is shipped as RPMs. Each RPM consists of one or more processes, libraries, and other files. An RPM represents a collection of software that performs a similar functionality; for example, packages of BGP, OSPF, as well as the Cisco IOS XR Infra libraries and processes.

RPMs can also be installed into the base Linux system outside the Cisco IOS XR domain; however, those RPMs must also be appropriately signed.

All RPMs shipped from Cisco are secured using digitally signed Cisco private keys.

There are three types of packages that can be installed:

- Packages shipped by Cisco (open source or proprietary)
- Customer packages that replace Cisco provided packages
- Customer packages that do not replace Cisco provided packages

### **RPM Signing and Validation**

RPMs are signed using Cisco keys during the build process.

The install component of the Cisco IOS XR automatically performs various actions on the RPMs, such as verification, activation, deactivation, and removal. Many of these actions invoke the underlying DNFinstaller. During each of these actions, the DNF installer verifies the signature of the RPM to ensure that it operates on a legitimate package.

Cisco RPMs are signed using GPG keys. The RPM format has an area dedicated to hold the signature of the header and payload and these are verified and validated via DNF package managers.

Cisco NCS 5500 Series Routers supports only GPG key-based RPM signing and validation; not X.509 Certificates-based one.

### **X.509 Certificates for RPM Signing**

- X.509 certificates provide a single way to manage the system's certificates for verification, delegation, rollover, revocation, policy control, and so on.
- X.509 offer higher flexibility than other certificate formats.

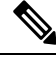

The X.509 certificate used to sign the RPM must be pulled in from the TAm into the kernel key ring, along with the rest of the keys. **Note**

### **Modifying the RPM Header**

The RPM certificate keys are taken out during the boot process and added into the kernel keyring by kernel patches from the UEFI. During the run time of Cisco IOS XR7 software, these keys are always present in the kernel keyring. The RPM metadata signature header can be modified to specify that the key type is a kernel keyring-based key. When the RPM needs to be validated, RPM executable picks the key from the kernel keyring to validate it.

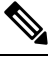

**Note** The signature type in the RPM and during the build continue to be GPG based.

### **Third-Party RPMs**

The XR Install enforces signature validation using the 'gpgcheck' option of DNF. Thus, any Third-Party RPM packages installation fails if done through the XR Install (which uses the DNF).

## **SSD Encryption**

#### **Table 2: Feature History Table**

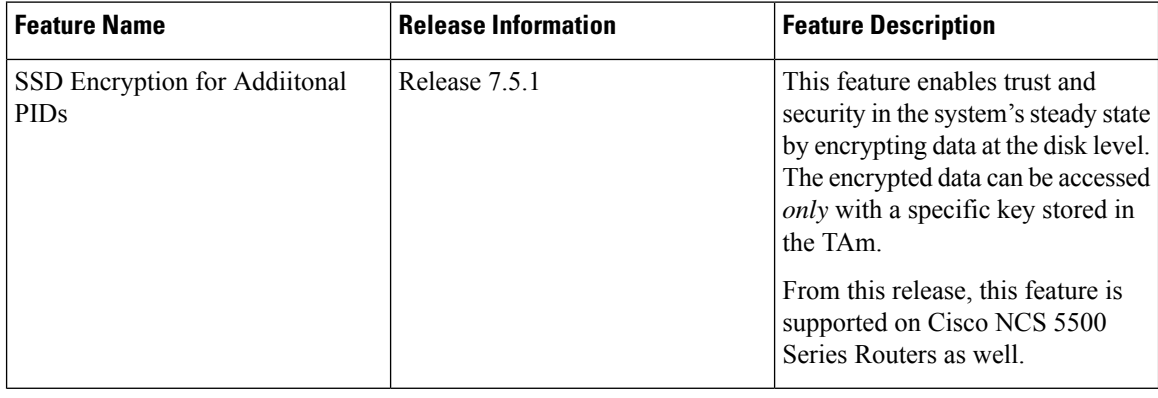

Ш

Customers are concerned about the security of sensitive data present on persistent storage media. User passwords are limited in their capability to protect data against attackers who can bypassthe software systems and directly access the storage media.

In this case, only encryption can guarantee data confidentiality.

Cisco IOS XR Software introducesSSD encryption that allows encrypting data at the disk level.SSD encryption also ensures that the encrypted data is specific to a system and is accessible *only* with a specific key to decrypt them.

Data that can be encrypted is sensitive information such as, topology data, configuration data, and so on.

Encryption is an automatic process and can be achieved through the following:

- DM-Crypt
- CPU with AES-NI support
- CryptSetup

### **DM-Crypt**

DM-Crypt is a Linux kernel module that provides disk encryption. The module takes advantage of the Linux kernel's device-mapper (DM) infrastructure. The DM provides a way to create virtual layers of block devices.

DM-crypt is a device-mapper target and provides transparent encryption of block devices using the kernel crypto API. Data written to the block device is encrypted; whereas, data to be read is decrypted. See the following figure.

### **Figure 3: DM-Crypt Encryption**

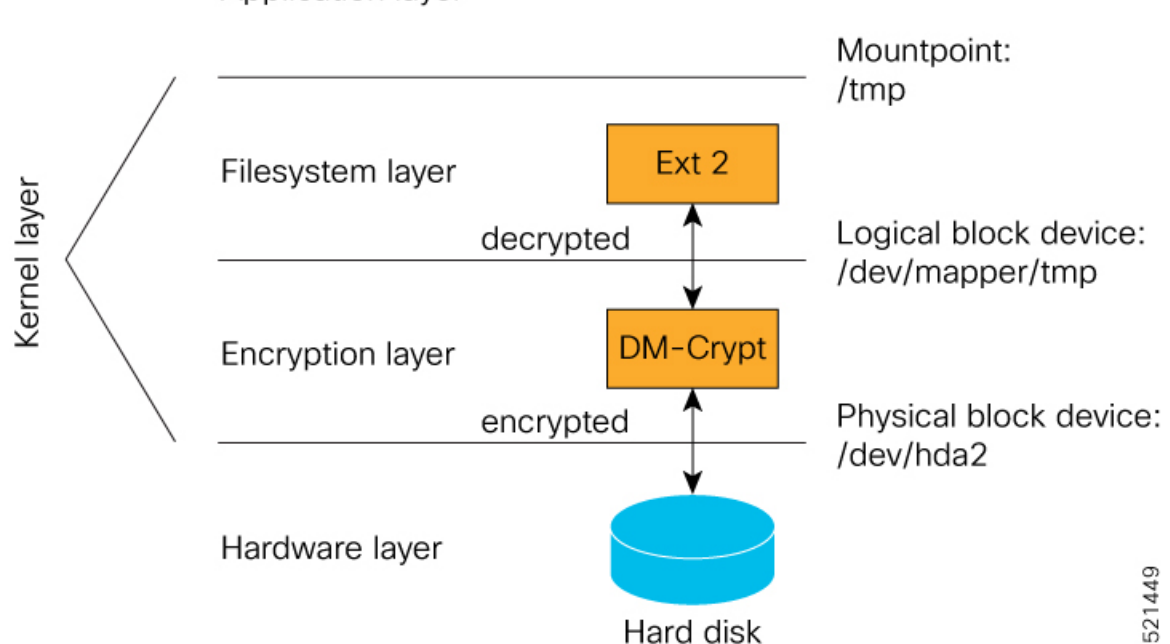

Application layer

### **AES-NI Support**

Intel's Advanced Encryption Standard New Instructions (AES-NI) is a hardware-assisted engine that enables high-speed hardware encryption and decryption. This process leaves the CPU free to do other tasks.

When the input-output operations are started, the read-write requests that are directed at the encrypted block device are passed to the DM-Crypt. DM-Crypt then sends multiple cryptographic requests to the Cryptographic Framework. The crypto framework is designed to take advantage of off-chip hardware accelerators and provides software implementations when accelerators are not available. See the following image.

### **Figure 4: AES-NI Support**

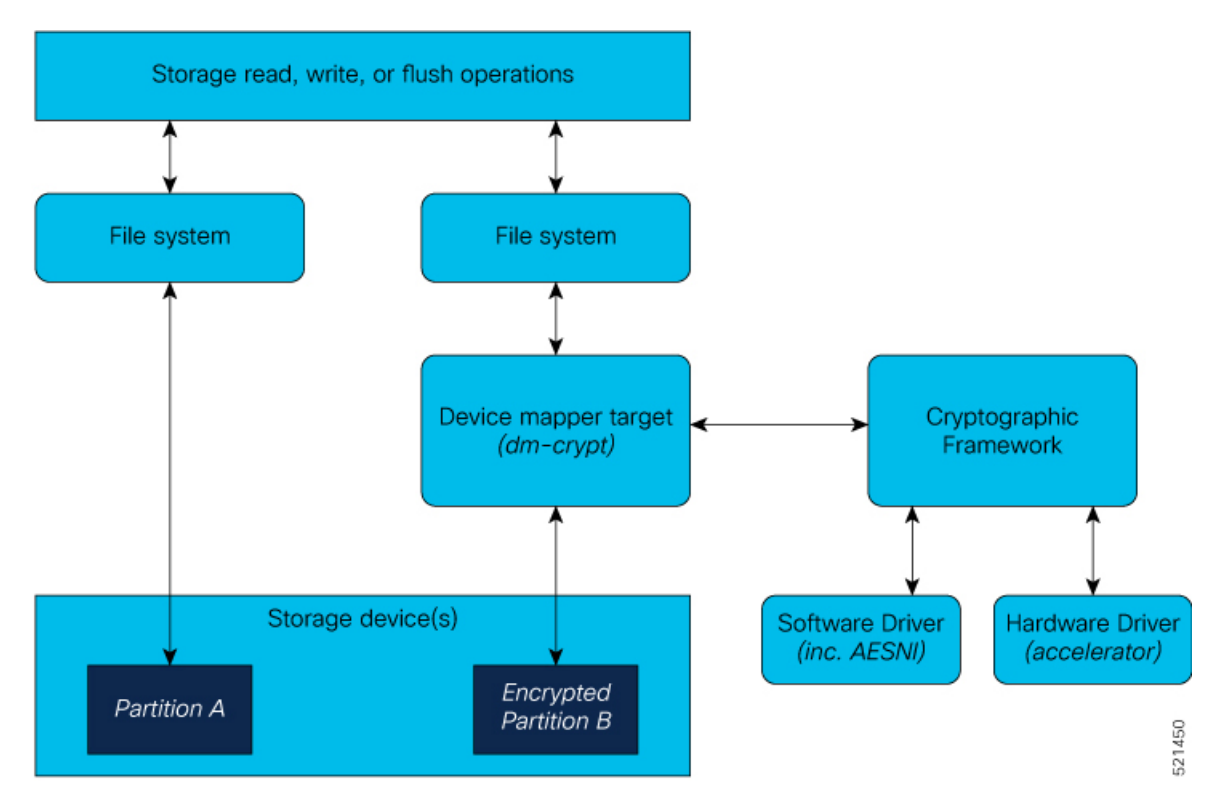

### **CryptSetup**

DM-Crypt relies on user space tools, such as cryptsetup to set up cryptographic volumes. Cryptsetup is a command-line-interface (CLI) tool that interacts with DM-Crypt for creating, accessing, and managing encrypted devices.

### **Encrypted Logical Volume**

An encrypted logical volume (LV) can be created during software installation.

You can activate or deactivate the encrypted disk partition on demand. In addition to being activated, all sensitive files are also migrated from the unencrypted disk partition to the encrypted disk partition. The encrypted files can be migrated back during deactivation.

You can activate the data encryption by using the disk-encryption activate *location* command. A sample output is as follows:

Router#disk-encryption activate location 0/RP0/CPU0 Tue Apr 16 14:35:00.939 UTC Preparing system for backup. This may take a few minutes especially for large configurations. Status report: node0 RP0 CPU0: START TO BACKUP Router# Status report: node0\_RP0\_CPU0: BACKUP HAS COMPLETED SUCCESSFULLY [Done]

The encrypted logical volume capacity is 150MB of disk space and is available as /var/xr/enc for applications to access.

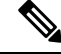

Although applications can choose to use this space for storage, that data is not be part of the data migration if the software image is downgraded to a version that does not support encryption. **Note**

### **SSD Binding**

When encryption is activated on a system, each card generates a random encryption key and stores it in its own secure storage—the Trust Anchor module (TAm). During successive reboots, the encryption key is read from the TAm and applied to unlock the encrypted device. Since each card stores its encryption key locally on the TAm, an SSD that is removed from one card and inserted into another cannot be unlocked by the key stored on that card, thereby making the SSD unusable.

If encryption is activated, the encrypted LV can only be unlocked by using the key stored in the TAm. So, if an encrypted SSD is removed and moved to another line card, the SSD cannot be unlocked. In other words, when you activate encryption, the SSD is bound to the card it is inserted in.

### **Data Zeroization**

Zeroization refers to the process of deleting sensitive data from a cryptographic module.

**Note** In case of a Return Material Authorization (RMA), you must *factory reset* the data.

You can perform zeroization by using the factory reset *location* command from the XR prompt.

 $\left/ \right. \! \left. \right. \! \left. \right. \! \left. \right. \! \left. \right. \! \left. \left. \right. \right. \! \left. \left. \right. \right. \! \left. \left. \right. \right. \! \left. \left. \right. \left. \left. \right. \right. \left. \left. \right. \right. \left. \left. \right. \right. \left. \left. \right. \right. \left. \left. \right. \right. \left. \left. \right. \right. \left. \left. \right. \right. \left. \left. \right. \right. \left. \left. \right. \right. \left. \left. \right. \right. \left. \left. \right.$ 

Running this command while encryption is activated, deletes the master encryption key from the TAm and renders the motherboard unusable after the subsequent reload. **Caution**

## **Boot Integrity and Trust Visibility**

The secure boot first stage is rooted in the chip and all subsequent boot stages are anchored to the first successful boot. The system is, therefore, capable of measuring the integrity of the boot chain. The hash of each software boot image is recorded before it is launched. These integrity records are protected by the TAm. The boot chain integrity measurements are logged and these measurements are extended into the TAm.

Use the **Router#show platform security attest pcr 15 trustpoint ciscoaik nonce 4567** command to view the boot integrity and boot-chain measurements. Given below is a sample output:

You can also use Cisco-IOS-XR-remote-attestation-act.yang to fetch the boot integrity over the NETCONF protocol.

The command displays both, the integrity log values and the assurance that these values have not been tampered. These measurements include the following parameters:

- Micro loader hash
- Boot loader hash
- Image signing and management key hashes
- Operating system image hash

```
platform-pid string Platform ID
Event log [key: event_number]: Ordered list of TCG described event log
                             that extended the PCRs in the order they
                             were logged
    +-- event_number uint32 Unique event number of this even
    +-- event type uint32 log event type
    +-- PCR_index uint16 PCR index that this event extended
    +-- digest hex-string The hash of the event data
    +-- event size uint32 Size of the event data
   +-- event_data uint8[] event data, size determined by event_size
PCR [index] - List of relevant PCR contents
    +-- index uint16 PCR register number
    +-- value uint8[] 32 bytes - PCR register content
PCR Quote binary TPM 2.0 PCR Quote
PCR Quote Signature binary Signature of the PCR quote using TAM-held ECC or RSA restricted
key with the optional nonce if supplied
```
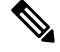

**Note**

- Platform Configuration Register (PCR) 0-9 are used for secure boot.
- Signature version designates the format of the signed data.
- The signature digest is SHA256.
- The signing key is in a Trusted Computing Group (TCG) compliant format.

 $\mathbf{l}$ 

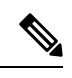

**Note**

Use the **show platform security tam** command to view the TAm device details. The following example shows a truncated output of the command:

```
Router#show platform security tam all location all
Mon Apr 15 14:42:34.649 UTC
                         ---------------------------------------------
Node - node0_RP0_CPU0
---------------------------------------------
Device Type - AIKIDO Extended
Device PID - N540X-12Z16G-SYS-A
Device Serial Number - FOC2333NJ0J
Device Firmware Version- 0x24.000b
Server Version - 3
Server Package Version - 9.4.1
Client Package Version - 9.4.1
Sudi Root Cert:
---------------------------------------------
Certificate:
    Data:
       Version: 3 (0x2)
       Serial Number:
            01:9a:33:58:78:ce:16:c1:c1
       Signature Algorithm: sha256WithRSAEncryption
        Issuer: O=Cisco, CN=Cisco Root CA 2099
        Validity
           Not Before: Aug 9 20:58:28 2016 GMT
            Not After : Aug 9 20:58:28 2099 GMT
        Subject: O=Cisco, CN=Cisco Root CA 2099
        Subject Public Key Info:
            Public Key Algorithm: rsaEncryption
               RSA Public-Key: (2048 bit)
               Modulus:
                    00:d3:b6:e3:35:7e:0d:3e:f4:67:e5:8a:4e:1a:c6:
        Exponent: 65537 (0x10001)
        X509v3 extensions:
            X509v3 Key Usage: critical
               Certificate Sign, CRL Sign
            X509v3 Basic Constraints: critical
                CA:TRUE
            X509v3 Subject Key Identifier:
                38:95:57:0F:34:23:4E:F3:A1:26:20:BA:14:91:C7:41:88:1D:A3:5B
    Signature Algorithm: sha256WithRSAEncryption
         8d:e2:99:a3:ee:31:77:4e:53:16:da:bd:f6:72:a7:58:0d:09:
Sudi Sub CA Cert:
  ---------------------------------------------
Certificate:
    Data:
        Version: 3 (0x2)
        Serial Number:
            0a:64:75:52:4c:d8:61:7c:62
        Signature Algorithm: sha256WithRSAEncryption
        Issuer: O=Cisco, CN=Cisco Root CA 2099
        Validity
            Not Before: Aug 11 20:28:08 2016 GMT
            Not After : Aug 9 20:58:27 2099 GMT
        Subject: CN=High Assurance SUDI CA, O=Cisco
        Subject Public Key Info:
            Public Key Algorithm: rsaEncryption
                RSA Public-Key: (2048 bit)
               Modulus:
                    00:bd:dc:de:49:67:43:23:a9:51:64:36:11:bc:0e:
```

```
Exponent: 65537 (0x10001)
        X509v3 extensions:
            X509v3 Key Usage: critical
               Certificate Sign, CRL Sign
            X509v3 Basic Constraints: critical
                CA:TRUE, pathlen:0
            Authority Information Access:
                CA Issuers - URI:https://www.cisco.com/security/pki/certs/crca2099.cer
                OCSP - URI:http://pkicvs.cisco.com/pki/ocsp
            X509v3 Authority Key Identifier:
                keyid:38:95:57:0F:34:23:4E:F3:A1:26:20:BA:14:91:C7:41:88:1D:A3:5B
            X509v3 Certificate Policies:
                Policy: 1.3.6.1.4.1.9.21.1.30.0
                  CPS: http://www.cisco.com/security/pki/policies/
            X509v3 CRL Distribution Points:
                Full Name:
                  URI:http://www.cisco.com/security/pki/crl/crca2099.crl
            X509v3 Subject Key Identifier:
                EA:6B:A3:B9:C1:13:97:7E:1B:FB:3A:8D:68:60:07:39:5F:87:48:FA
    Signature Algorithm: sha256WithRSAEncryption
         5c:a9:81:0e:80:01:e1:19:62:a7:77:03:3d:d3:55:d7:d8:49:
Sudi Cert:
 ---------------------------------------------
Certificate:
    Data:
        Version: 3 (0x2)
        Serial Number: 29200071 (0x1bd8ec7)
       Signature Algorithm: sha256WithRSAEncryption
       Issuer: CN=High Assurance SUDI CA, O=Cisco
       Validity
            Not Before: Sep 5 03:39:36 2019 GMT
            Not After : Aug 9 20:58:26 2099 GMT
       Subject: serialNumber=PID:N540X-12Z16G-SYS-A SN:FOC2333NJ0J, O=Cisco, OU=ACT-2 Lite
 SUDI, CN=Cisco NCS 540 System with 12x10G+4x1G Cu+12x1G AC Chassis
        Subject Public Key Info:
            Public Key Algorithm: rsaEncryption
                RSA Public-Key: (2048 bit)
                Modulus:
                    00:ca:2a:8a:b4:87:8b:43:68:17:d3:b2:43:44:ca:
                Exponent: 65537 (0x10001)
        X509v3 extensions:
            X509v3 Key Usage: critical
                Digital Signature, Non Repudiation, Key Encipherment
            X509v3 Basic Constraints: critical
                CA:FALSE
            X509v3 Subject Alternative Name:
                0 \ldots N.
+..........@917C927B4B340B908703945A7A0A6D14D0207ADB2FB622DFA8C83538FD7E63B5.
B..+.........5.3ChipID=QvZQd9q9psveoAz6QJQeNAAAAAAAAAAAAAAAAAAAAAA=
    Signature Algorithm: sha256WithRSAEncryption
         5b:67:da:2e:e5:d4:07:f2:ff:9c:17:c9:54:78:8b:da:16:df:
```
The boot integrity verification is automatic and the BIOS reports the values to the PCR. The boot integrity verification process consists of the following steps:

**1.** Report Boot 0 version and look up the expected integrity value for this platform and version.

- **2.** Report bootloader version and look up the expected integrity value for this platform and version.
- **3.** Report OS version and look up the expected integrity value for this platform and version.
- **4.** Using the integrity values obtained from steps 1-3, compute the expected PCR 0 and PCR 8 values
- **5.** Compare the expected PCR values against the actual PCR values.
- **6.** Verify the nonced signature to ensure the liveliness of the response data (this assumes unique nonced are being passed). Note that this signature verification must be performed only with the platform identity verified using SUDI.
- **7.** (Optional) Verify the software image (IOS XR) version is with what is expected to be installed on this platform.

A failure of any of the above steps indicates either a compromised system or an incomplete integrity value database.

## **Secure gRPC**

[gRPC](https://www.cisco.com/c/en/us/td/docs/iosxr/ncs5xx/programability/24xx/b-programmability-cg-24xx-ncs540/grpc-session.html) (gRPC Remote Procedure Calls) is an open source remote procedure call (RPC) system that provides features such as, authentication, bidirectional streaming and flow control, blocking or nonblocking bindings, and cancellation and timeouts. For more information, see <https://opensource.google.com/projects/grpc>.

TLS (Transport Layer Security) is a cryptographic protocol that provides end-to-end communications security over networks. It prevents eavesdropping, tampering, and message forgery.

In Cisco IOS XR7, by default, TLS is enabled in gRPC to provide a secure connection between the client and server.

Cisco NCS 5500 Series Routers also support secure gRPC.

## **Integrity Measurement Architecture (IMA)**

The goals of the Linux kernel integrity subsystem are to:

- detect whether files are accidentally or maliciously altered, both remotely and locally
- measure the file by calculating the hash of the file content
- appraise a file's measurement against a known good value stored as an extended attribute
- enforce local file integrity

There are three components in the Linux kernel integrity subsystem:

- IMA Measurement
- IMA Appraisal
- IMA Audit

Ш

These goals are complementary to the Mandatory Access Control (MAC) protections provided by SElinux. Cisco NCS 5500 Series Routers support only IMA file measurement. **Note**

### **IMA Measurement**

IMA maintains a runtime measurement list and—because it is also anchored in the hardware Trusted Anchor module (TAm)—an aggregate integrity value over this list. The benefit of anchoring the aggregate integrity value in the TAm is that the measurement list cannot be compromised by any software attack without being detectable. As a result, on a trusted boot system, IMA-measurement can be used to attest to the system's runtime integrity.

For more information about IMA, download the IMA whitepaper, An [Overview](http://downloads.sf.net/project/linux-ima/linux-ima/Integrity_overview.pdf) of The Linux Integrity [Subsystem](http://downloads.sf.net/project/linux-ima/linux-ima/Integrity_overview.pdf).

### **IMA Appraisal**

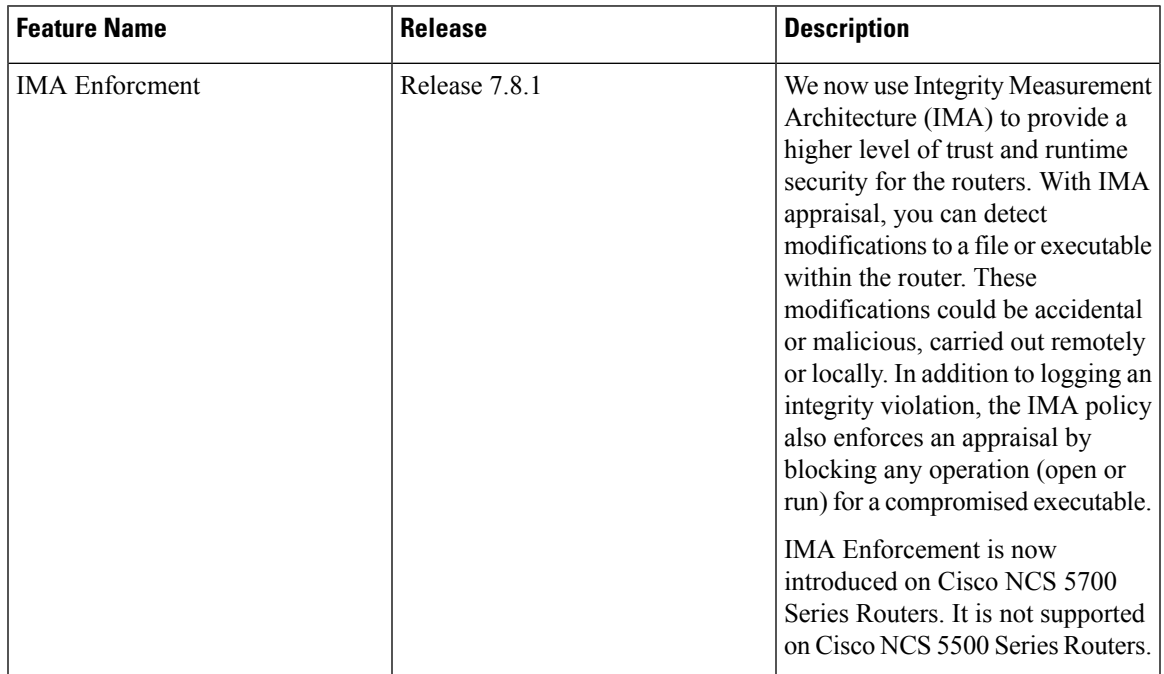

**Table 3: Feature History Table**

IMA appraisal provides an added runtime security level that can detect if a file has been modified – either accidentally or maliciously and either remotely or locally.

The kernel achieves this by validating the hash measurement of the file against a known good value (KGV). The encrypted KGV in the form of a signature is stored in the file's extended attribute and enforces local file integrity. The **enforced** mode strictly enforces the file integrity check whenever a file is opened for either reading or executing.

#### **Figure 5: IMA Appraisal**

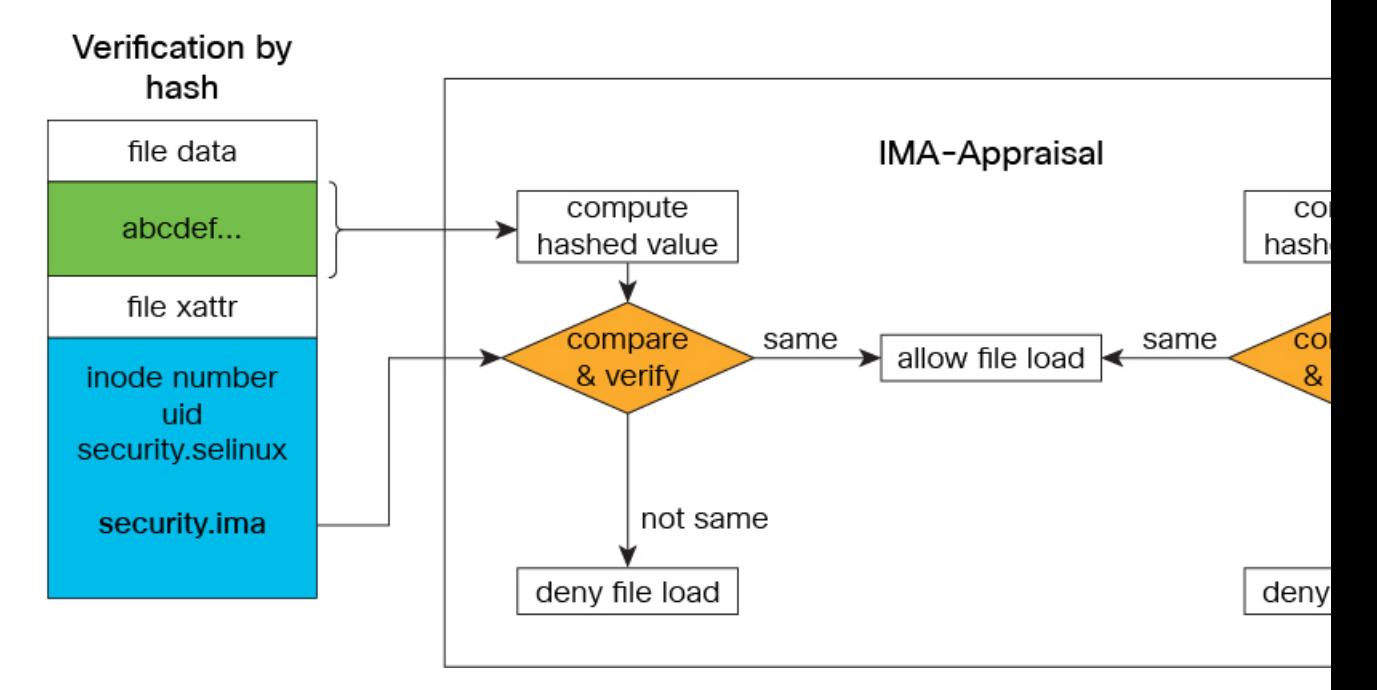

There are three categories of system files that require protection – Linux, XR, and third-party applications.

- **1.** Linux System Files: System files are comprised of Executable and Linkable Format (ELF) binary executables, shared libraries, scripts (such as, Bash, Python, PERL, and Tcl), configuration files, and password filesthat are part of the Linux distribution packages. Integrity protection of the said files ensures that remote or local modification of the data does not remain undetected and access to such tampered data is either forbidden or logged or both. To guarantee the integrity of these files, they must have a valid IMA signature for the lifetime of the files. Executables and scripts must be appraised and measured. All other immutable files must be measured. Files that don't require appraisal and measurement are runtime files, logs, memory-mapped files like devices, and shared memory objects.
- **2.** XR System Files: XR system files are comprised of XR applications, shared libraries, kernel modules, scripts, data files, configuration files and secret files like keys and user credentials. Integrity of these files must be maintained in order for XR to operate properly. To keep the integrity of these files protected all system files must have a valid IMA signature for the lifetime of the files. Executables and scripts must be appraised and measured. All other immutable files must be measured.Files that don't require appraisal and measurement are runtime files, logs, memory-mapped files like devices, and shared memory objects.
- **3.** Third-party Applications (TPAs): All TPAs are not appraised. There are two types of TPAs:
	- native running applications: For native running applications the system files are installed on the disk from an rpm package or directly copied to the disk. All immutable files are only measured. Executables and scripts must be appraised and measured. All other immutable files must be measured. Files that don't require appraisal and measurement are runtime files, logs, and memory mapped-files like shared memory objects.
	- containerized applications: For containerized applications the system files are packaged in the container image such as docker as part of the filesystem layers. When the container is launched, the system files are only accessible from within the container unless it is bind mounted on the host. In this case, only container image files are measured.

There are other frequently updated files that are created by the IOS XR (Linux, XR) at runtime, such as runtime files, logs, memory mapped files like devices and shared memory objects. These files contain runtime data and logs that are constantly updated by the applications. By default, they do not require an IMA signature and are excluded from appraisal to avoid possible access failure.

In this release, the following files are *not* signed with an IMA key, so they do not have an IMA signature. However, the system still allows their execution:

- Zero Touch Provisioning (ZTP) bash scripts with execute permission
- ZTP bash scripts without execute permission
- Third-party bash scripts without execute permission
- Bash scripts downloaded through file transfer operation like secure copy (SCP) or Secure File Transfer Protocol (SFTP)
- Open Programmability System (OPS) 1.0 scripts, whether downloaded or created on the router

### **IMA Audit**

IMA audit generates an event log every time it finds a file opened for reading or executing that has a mismatch between the measured file hash and the one stored in the extended attribute.

This data integrity verification event is recorded in the audit log.

There are three reasons an integrity log is recorded in the audit log – invalid signature, invalid hash and missing hash. The audit log has the following key information:

- type INTEGRITY\_DATA Triggered to record a data integrity verification event run by the kernel.
- pid Process ID of the calling process that opened the file with integrity verification failure.
- subject SELinux file context label. SELinux runs in Permissive mode. Any access control violation is only logged in the audit log and the application is still allowed to run.
- op Operation (appraise\_data).
- cause Reason for integrity verification failure (invalid-signature, invalid-hash, missing-hash).
- comm Calling process.
- name Name of the file with full path that was appraised.

The following output shows an instance where the IMA appraisal causes the execution of a tampered binary executable to fail. The integrity violation logged is **Invalid Signature**, the integrity violation log type is **Integrity Data**, and the appraised file is **/usr/bin/zip**.

```
RP/0/RP0/CPU0:NCS-540-C-LNT#run
Mon Apr 29 08:39:26.793 UTC
[node0_RP0_CPU0:~]$cat /var/log/audit/audit.log | grep -i integ | grep zip | fold -w 100
type=INTEGRITY_DATA msg=audit(1714378019.193:866): pid=2236 uid=0 auid=4294967295
ses=4294967295 sub
j=iosxradmin_u:iosxradmin_r:iosxradmin_t:s0 op="appraise_data" cause="invalid-signature"
comm="sh" n
ame="/usr/bin/zip" dev="dm-14" ino=147881 res=0
type=INTEGRITY_DATA msg=audit(1714378019.197:867): pid=2236 uid=0 auid=4294967295
ses=4294967295 sub
j=iosxradmin u:iosxradmin r:iosxradmin t:s0 op="appraise data" cause="invalid-signature"
comm="sh" n
ame="/usr/bin/zip" dev="dm-14" ino=147881 res=0
```
The following output shows an instance when an audit log was recorded because the file was missing an IMA signature and was opened for either reading or execution. This resulted in a "missing-hash" event log.

```
[node0_RP0_CPU0:/ima-appraisal]$zip --version | head -2
sh: /usr/bin/zip: Permission denied
[node0_RP0_CPU0:/ima-appraisal]$
[node0_RP0_CPU0:/ima-appraisal]$cat /var/log/audit/audit.log | grep -i integ | fold -w 100
type=INTEGRITY_DATA msg=audit(1714500558.187:556): pid=52560 uid=0 auid=4294967295
ses=4294967295 su
bj=iosxradmin_u:iosxradmin_r:iosxradmin_t:s0 op=appraise_data cause=missing-hash comm="sh"
name="/us
r/bin/zip" dev="dm-11" ino=1507384 res=0
```
### **IMA Measurement Log**

When a file covered by an IMA measurement policy is opened for reading or execution IMA must measure the file by calculating its sha256 hash and record it in the IMA measurement log. To read the integrity log as registered by the IMA subsystem, review the **/sys/kernel/security/ima/ascii\_runtime\_measurements** file. The columns (from left to right) are:

- **PCR (Platform Configuration Register)** in which the values are registered. This is applicable only if a Trusted Platform Module (TPM) chip is in use.
- **Extended hash** that is stored in the PCR.
- **Template** that registered the integrity value (ima-sig).
- **SHA256 hash** of the file.
- **Filename** that has the fully-qualified file path.

```
[node0_RP0_CPU0:/]$cat /sys/kernel/security/ima/ascii_runtime_measurements | grep "/usr/bin/zip"
fold -\overline{w} 100 | more
10 baa85aaf01d7966b54d206fae0f0f628b5c7e6e3 ima-sig sha256:b6b25a5fce5f139a8daa1a902f71092ff810a7d2b
13d71f61f3175df31e51e02 /usr/bin/zip 0302046ebaed8301005d434285f32f4c65840568e8fa08b7b4f06789c7f1c98
c63d9cba8e4f41e35d20591285874682b040fad2419590f1a7574a60efa5ac3b36ee3f3336ed5ed277040d8346f766b49ea1
ae3475ea4867abf6ecbflccc045fa08a84078dl4fa529caee5c27b0ef4df8694c8d6241b7c630c84a4fe304c345532321b33
d415758031ec411216bb1a16352dc0937cc23ff9f6165c91cd8ce973e21bfb77769ac496ab50ecb3207498c274aae48e5c4e
44ce548af2764d0598e74dce70c918756c7bcfde3c4d55ecab806b55381608920f2289e9c4338dd34bcda6f097c7b76de692
4b252dca325d9c0e8d8eba811d12a89fc4c4a7999f96bc494e7f885bb613dc5b278
```
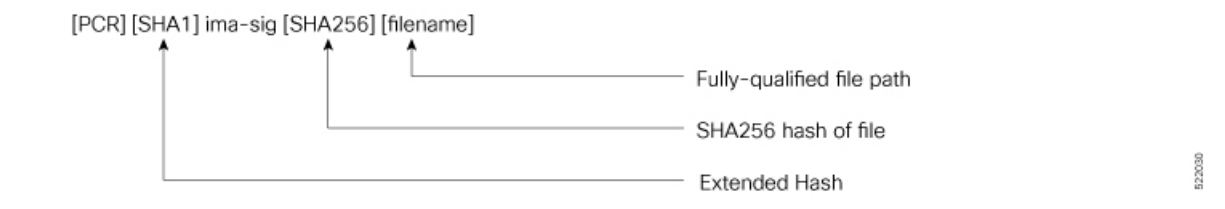

#### **IMA Policy**

The IMA policy is not user-defined and is created by default. It contains a policy rule set that defines exactly which files on the file system should be measured or appraised.

Each policy rule must start with one of the following directives:

- measure: Perform IMA measurement
- dont measure: Exclude from IMA measurement
- appraise: Perform IMA appraisal
- dont\_appraise: Exclude from IMA appraisal

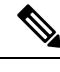

**Note** IMA policy is protected at runtime – it cannot be read or modified.

#### **Verifying the IMA Appraisal "enforce" Mode**

To display the content of the IMA appraisal mode, query the kernel command line and look for "ima\_appraise=enforce".

\$ cat /proc/cmdline

To query the content of the IMA measurement logs:

\$ cat /sys/kernel/security/ima/ascii runtime measurements

To display the total number of files measured:

\$ cat /sys/kernel/security/ima/runtime measurements count

To display the total number of integrity violations:

\$ cat /sys/kernel/security/ima/violations

To access other user space interfaces in sysfs that are specific to the cisco\_ima measurement:

\$ ls /sys/kernel/security/cisco\_ima

### **IMA Signatures**

The IMA appraisal provides local integrity, validation, and enforcement of the measurement against a known good value stored as an extended attribute—security.ima. The method for validating file data integrity is based on a digital signature, which in addition to providing file data integrity also provides authenticity. Each file (RPM)shipped in the image issigned by Cisco during the build and packaging process and validated at runtime using the IMA public certificate stored in the TAm.

All RPMs contain Cisco IMA signatures of the files packaged in the RPM, which are embedded in the RPM header. The IMA signature of the individual file is stored in its extended attribute during RPM installation. This protects against modification of the Cisco RPMs.

The IMA signature format used for IMA can have multiple lines and every line has comma-separated fields. Each line entry will have the filename, hash, and signature as illustrated below.

- File Filename with the full path of the file hashed and signed
- Hash SHA256 hash of the file
- Signature RSA2048 key-based signature

# <span id="page-22-0"></span>**How Trustworthiness is Implemented**

The following sequence of events takes place automatically when the Cisco routers that support the IOS XR7 operating system are powered up:

- **1.** At power UP, the micro-loader in the chip verifies the digital signature of BIOS using the keys stored in the Trusted Anchor module (TAm). The BIOS signature verification is logged and the measurement is extended into a PCR.
- **2.** The BIOS then verifies the signature of the boot-loader using keys stored in TAm. The boot-loader signature verification is logged and the measurement is extended into the PCR.
- **3.** If the validation is successful, the BIOS launches the bootloader. The bootloader uses the keys loaded by the BIOS to verify the sanctity of the kernel, initial RAM disk (initrd) file system, and grub-config file. Each verification operation is logged, and the PCR in TAm is extended.
- **4.** The initrd is loaded to create the initial file system.
- **5.** The kernel is launched and the kernel keyrings are populated with the appropriate keys from the TAm.
- **6.** The init process is launched. Whenever an executable or a shared library is invoked, the IMA kernel hook validates the signature using the certificates in IMA keyring, which is then used to validate the signature attached to the file.
- **7.** The Cisco IOS XR7 RPM is installed with the signed verification. The results of RPM verification are logged.
- **8.** Cisco IOS XR7 processes are launched with IMA measurement.
- **9.** TAm services are launched.
- **10.** Cisco IOS XR7 application runs the initial admin user configuration and stores the credentials into TAm secure storage.

Manual provisioning of user credentials is now complete.

The Cisco routers perform the above steps, which is a holistic approach to integrate trust. Trust begins in hardware, next the system verifies the trustworthiness of the network operating system, after bootup, the system maintains trust at runtime, last, the system visualizes and reports on trust. You can verify the boot status by executing the following command:

```
Router#show platform security integrity log secure-boot
Fri Apr 12 17:13:43.867 UTC
+--------------------------------------+
  Node location: node0_RP0_CPU0
+--------------------------------------+
Secure Boot Status: Enabled
```
Although the sequence is similar on Cisco NCS 5500 Series Routers, the steps 6 to 8 are specific to Cisco NCS 5700 Series Routers.

# <span id="page-23-0"></span>**Understanding Key Concepts in Security**

### **Attestation**

Attestation is a mechanism used to attest the software's integrity. The verifier trusts that the attested data is accurate because it is signed by a TPM whose key is certified by the CA.

### **Attestation Identity Key**

An Attestation Identity Key (AIK) is a restricted key that is used for signing attestation requests.

### **Bootloader**

The bootloader is a piece of code that runs before any operating system begins to run. Bootloaders contain several ways to boot the OS kernel and also contain commands for debugging and modifying the kernel environment.

### **Certificates and Keys in TAm**

All database keys are signed by the KEK. Any update to the keys requires the KEK or PK to sign in, using time-based authentic variables. Some of the keys on the database are:

- Image signing certificate: This is the X.509 certificate corresponding to the public key and is used for validating the signature of grub, initrd, kernel, and kernel modules.
- IOS-XR Key: A public key certificate signed by the KEK. This key is common to all Cisco Series routers and is used to sign GRUB, initrd, kernel and kernel modules.
- RPM key: Used for signing RPMs.
- IMA public key certificate: Used for Integrity Measurement Architecture (IMA), and used to validate the IMA signature of the files.
- BIOS or Firmware Capsule Update key: Used to sign the outer capsule for BIOS or firmware updates. It is the same as the secure boot key.
- Platform key (PK) and Key Enrollment Key (KEK): These are public keys and certificates used to manage other keys in the TAM.
- LDWM Key: In the Cisco IOS XR7, the LDWM key is stored in the hardware trust anchor module and is used for validating the BIOS.

### **Golden ISO (GISO)**

A GISO image includes a base binary artifact (an ISO) for the Linux distribution that is used on the server fleet, packages, and configuration files that can be used as a base across all servers.

The GISO image for Cisco IOS XR7 software contains the IOS XR RPMs.

### **GRand Unified Bootloader (GRUB)**

GNU GRUB (or just GRUB) is a boot loader package that loads the kernel and supports multiple operating systems on a device. It is the first software that starts at a system boot.

### **Hash Function**

A hash function is any function that is used to map data of arbitrary size onto data of a fixed size.

### **Initramfs**

Initramfs, a complete set of directories on a normal root filesystem, is bundled into a single cpio archive and compressed with one of the several compression algorithms. At boot time, the boot loader loads the kernel and the initramfs image into memory and starts the kernel.

### **initrd**

initial RAM disk is an initial root file system that is mounted before the real root file system is made available. The initrd is bound to the kernel and loaded as part of the kernel boot procedure.

### **JTAG**

JTAG is a common hardware interface that provides a system with a way to communicate directly with the chips on a board. JTAG is used for debugging, programming, and testing on embedded devices.

### **Nonce Value**

A nonce value is an arbitrary number that can be used only once in a cryptographic communication. It is a random or pseudo-random number that is issued in an authentication protocol to ensure that the old communications are not reused in replay attacks.

### **Platform Configuration Register (PCR)**

A PCR is a shielded register or memory region large enough to hold the contents of a hash operation. A PCR is initialized to a well-known value at power-up, and typically cannot be reset.

### **PCR Extend**

The only way to change the value held in a PCR is to perform an "extend" operation, which is defined as:

 $PCR[x]$ new = hash ( $PCR[x]old$  || hash (measurement value ) )

#### **Trust Anchor module (TAm)**

The Cisco Trust Anchor module (TAm) helps verify that Cisco hardware is authentic and provides additional security services.

### **Trusted Platform Module (TPM)**

A Trusted Platform Module (TPM) is a specialized chip on an endpoint device that stores RSA encryption keys specific to the host system for hardware authentication. This key pair is generated by the TPM based on the Endorsement Key and an owner-specified password.

#### **Root of Trust for Storage**

TPM 2.0-compliant Platform Configuration Registers (PCRs) form the Root of Trust for Storage.